# **APLIKASI PENDAFTARAN SISWA BARU PADA SMA NEGERI 1 ANGGANA BERBASIS WEB**

### **Fitriana**

Jurusan Manajemen Informatika, STMIK Widya Cipta Dharma Jl. M. Yamin No. 25 Samarinda–Kalimantan Timur – 75123 Anafitri5@gmail.com

## **ABSTRAK**

Aplikasi Pendaftaran Siswa Baru pada SMA Negeri 1 Anggana Berbasis Web, Tugas Akhir, Program Studi Manajemen Informatika, Sekolah Tinggi Manajemen Informatika dan Komputer Widya Cipta Dharma.

SMA Negeri 1 Anggana merupakan : Jl. Masjid RT.06, Desa Anggana, Kecamataan Anggana, Kebupaten Kutai Kartanegara, Kalimantan Timur.

Dalam penelitian ini, penulis bertujuan untuk memberikan kemudahan bagi user atau calon pendaftar untuk mengetahui informasi pendaftaran, serta memudahkan user dalam proses pendaftaran.

Aplikasi ini di bangun menggunakan metode pengumpulan data yang diantaranya terdiri dari wawancara, observasi, dan studi pustaka. Pada analisis kebutuhan sistem, penulis melakukan analisis meliputi analisa data, analisa kebutuhan, analisa teknologi. Pada desain sistem, penulis menggunakan alat bantu *flowchart, sitemap*, dan *desain layout.* Pada implementasi sistem terdiri dari struktur *database, home,* pendaftaran*, informasi* pendaftaran, *login admin* dan *login pendaftar*. Pada pengujian / *testing,* dilakukan dengan memberi pertanyaan meliputi *usability, navigasi, visual, content, compatibility, loading time, functionality, accessibility, interactivity.*

Dengan adanya web aplikasi ini, maka siswa – siswi dapat mendaftar dengan mudah dan memperoleh informasi pendaftaran dengan mudah.

Kata kunci : *Web, Aplikasi, Pendaftaran*

### **1. PENDAHULUAN**

Perkembangan jaringan internet memiliki banyak kelebihan dan manfaat. Salah satunya adalah layanan website. Kelebihan layanan website antara lain dapat menghemat biaya dalam penyampaiannya dan dapat diakses oleh semua pengguna diseluruh dunia. Dari kelebihan tersebut coba dimanfaatkan oleh SMA Negeri 1 ANGGANA dalam pendaftaran siswa baru.

SMA Negeri 1 ANGGANA merupakan sekolah menengah atas di wilayah kecamatan Anggana. SMA Negeri 1 ANGGANA terletak di Jl. Masjid Desa Anggana, Kecamatan Anggana, Kutai Kartanegara, Kalimantan timur.

Dengan keadaan geografis yang terletak di daerah pedesaan menjadikan SMA Negeri 1 ANGGANA tertinggal dalam hal informasi dan teknologi. Yang membuat kinerja Pegawai belum maksimal.

Atas permintaan dari pihak sekolah maka dibuatlah sebuah Aplikasi Pendaftaran Siswa Baru Pada SMA Negeri 1 Anggana Berbasis Web. Dengan adanya aplikasi ini, diharapkan staff tidak lagi mengalami kesulitan dan tentunya siswa dapat lebih mudah dalam pendaftaran.

Melalui persetujuan dan diskusi dengan pihak sekolah maka pembuatan "APLIKASI PENDAFTARAN

### SISWA BARU PADA SAMA NEGERI 1 ANGGANA BERBASIS WEB" dapat terselesaikan.

### **2. RUANG LINGKUP PENELITIAN**

Permasalahan difokuskan pada :

- 1. Sistem harus mampu melakukan penyimpanan data dengan cepat dan tingkat validasi data yang baik.
- 2. Sistem harus mampu melakukan proses sirkulasi data pendaftaran dengan cepat dan dengan tingkat validasi data yang baik.
- 3. Sistem harus mampu menyajikan semua data pendaftar yang dibutuhkan, baik informasi pendaftaran dan pengumuman seleksi pendaftaran.

# **3. BAHAN DAN METODE**

Bahan-bahan yang digunakan dalam pembuatan Aplikasi Pendaftaran Berbasis Web ini antara lain :

### **3.1 Notepad++**

Menurut Kusuma Ardana, ST (2013) dalam bukunya yang berjudul " *PHP : Menyelesaikan Website 30 juta* ", Notepad++ adalah salah satu program yang digunakan untuk melakukan editor seperti *HTML, PHP, Java Script, CSS,* dan lain–lain.

### **3.2 Database**

.

Menurut SmithDev (2010) Database adalah tempat penyimpanan dalam data tersimpan pada suatu sever

yang bias diolah untuk keperluan tertentu. Pada server tersebut bias tersimpan beberapa database yang berbeda yang digunakan untuk berbagai aplikasi yang berbeda.

### **3.3 PHP**

Menurut Abdul Kadir (2011), PHP dikenal sebagai bahasa pemrograman yanag kodenya dijalankan disisi server. Dengan demikikan kode aslinya tidak akan terlihat pada klien (*browser*). PHP banyak dipakai dalam membuat apalikasi web antara lain karena dukungan pustaka yang lengkap dan mudah digunakaan pada berbagai platform (Windows, Mac, Linux, dan lainnya). Dengan menggunakan PHP, koneksi *database* server juga mudah dilakukan.

### **3.4 MySQL**

Menurut Abdul Kadir (2010) MySQL tergolong sebagai DBMS (*Database manajemen sistem*). Perangkat lunak ini bermanfaat untuk mengelola data dengan cara yang sangat fleksibel dan cepat.

### **3.5 XAMPP**

Menurut Harry Sufehmi (2013) *XAMPP* adalah paket *software* yang terdiri dari *software-software* seperti apache, mysql, php, sdt – yang dikemas dalam sebuah *bundle* paket yang praktis dan mudah dipasang.

### **3.6 CSS**

Menurut Kadir (2011), *CSS* biasanya digunakan dalam *HTML* untuk menciptakan suatu yang dipakai untuk mengatur penampilan elemen *HTML*. Dengan menggunakan style, suatu eleman dapat diformat dengan fitur yzng lebih kaya dari pada yang desediakan oleh elemen *HTML* itu sendiri. Sebagai cotoh pengaturan warna tulisan bisa ditangani melalui *style* tanpa melibatkan tag *HTML* yang berfungsi untuk mengatur warna.

### **3.7 Web Browser**

Menurut Beranda Agency (2010), Web Broser adalah peranti lunak aplikasi yang mampu anda fungsikan untuk mengakses dan melihat halaman-halaman web. Didalam menjelajah web, anda hanya memerlukan komputer yang terhubung ke internet dan juga memiliki program penjelajah web. Program penjelajah web yang diinstal dan sering digunakan di PC antara lain Intenet Explorer, Mozila, Netscape, Opera, serta Safari.

## **3.8** *Flowchart*

.

Menurut Pahlevy (2010), *Flowchart* adalah gambaran dalam bentuk diagram alir dari algoritma–algoritma dalam suatu program,yang menyatakan arah alur program tersebut. Berikut simbol-simbol dari Flowchart :

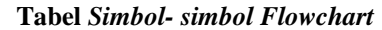

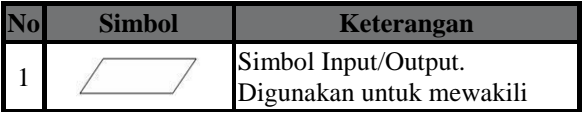

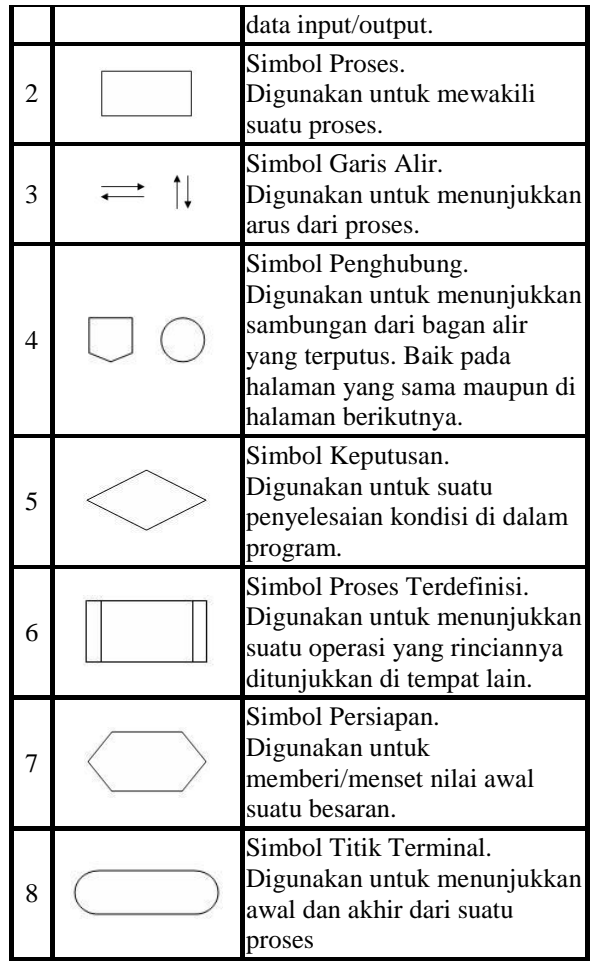

(Sumber : Menurut Pahlevy (2010), Analisa dan Perancangan)

## **4. RANCANGAN SISTEM/APLIKASI**

### *1. Flowchart User*

Pada Gamabar 3.1 menjelaskan tentang bagaimana cara *user* melakukan pendaftaran, *user* mengisi biodata dengan lengkap pada from pendaftaran, setelah mengisi from *Formulir* dengan lengkap kemudian daftar atau di simpan kemudian melakukan Cetak Formulir.

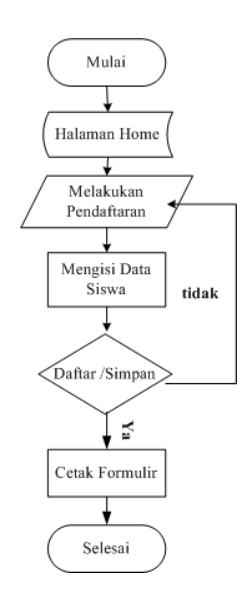

### 2. *Flowchart Login* Pendaftar

Pada Gambar 3.2 menjelaskan tentang alur login pendaftar. Pertama pendaftar masukan alamat *website*, kemudian akan masuk ke halaman *Home* dan kemudian pilih *login pendafar*, dimana pendaftar harus *menginputkan username* dan *password*. Apabila username dan password benar maka pendaftar dapat login, di halaman ini dapat dilakukan pengolahan data pendaftar mengedit dan mencetak. Apabila *username* dan *password* salah maka akan kembali pada halam login.

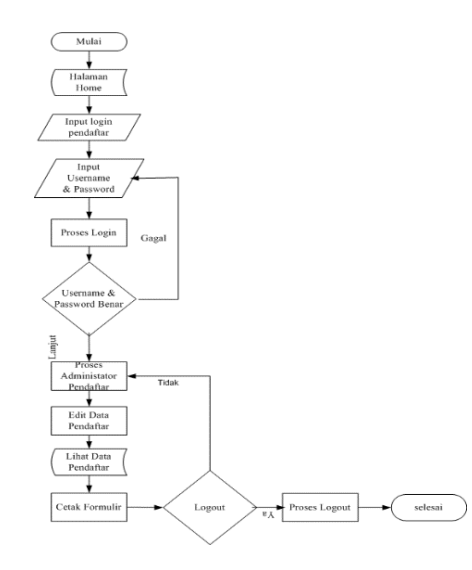

**Gambar 2** *Flowchart* **Login Pendaftar**

### 3. *Site Map*

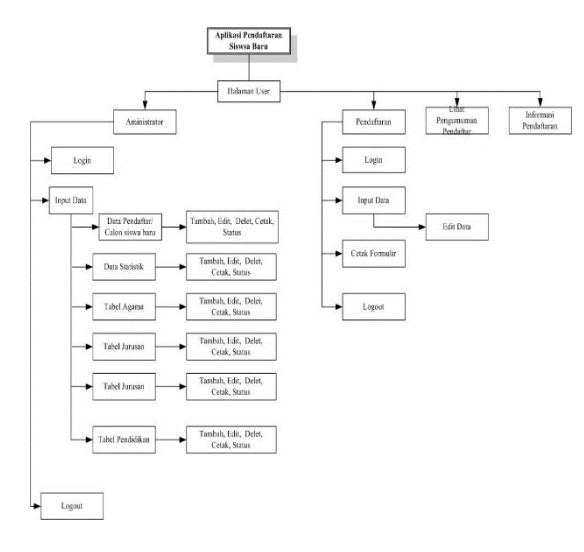

### **Gambar 3** *Site Map*

*Site Map* sistem yang dikembangkan dapat dilihat kebutuhan untuk *administrator* dan kebutuhan *user*. Kebutuhan *administrator* meliputi : Beranda, Data Pendaftar, Data Statistik, dan Referensi Tabel-tabel.

Kebutuan *user* meliputi : Beranda, Informasi Pendaftar, Pengumuman Pendaftaran, Edit Data Pendaftar, dan Cetak Formulir.

### **5. IMPLEMENTASI**

Tahap ini merupakan pelaksanaan dari tahap perancangan dimana rancangan yang dibuat menjadi sebuah program yang telah dikumpulkan di tahap analisis dan didesain.

# **5.1 Struktur** *Database*

1. Tabel Pendaftar

**Tabel 2 Tabel Master**

| No | Nama field | <b>Type</b> | Size 1 | Keterangan |
|----|------------|-------------|--------|------------|
|    |            | varchar     | 20     | User       |
|    |            | varchar     | 20     | Password   |

## 2. Tabel Master

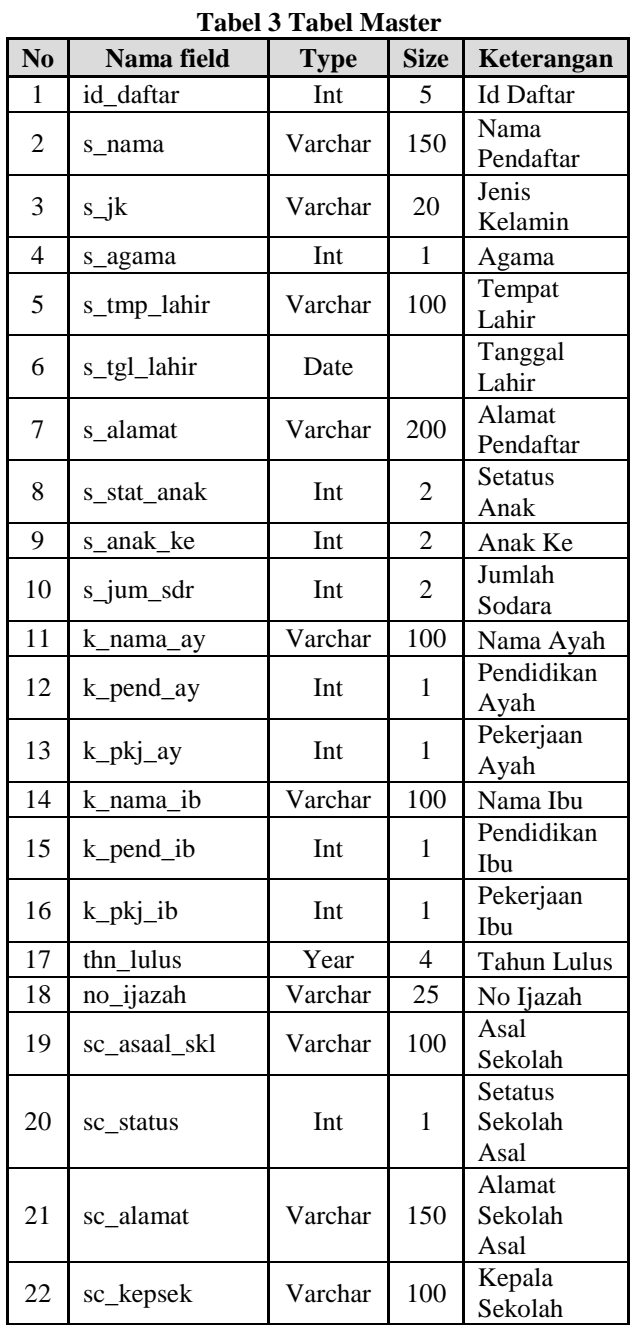

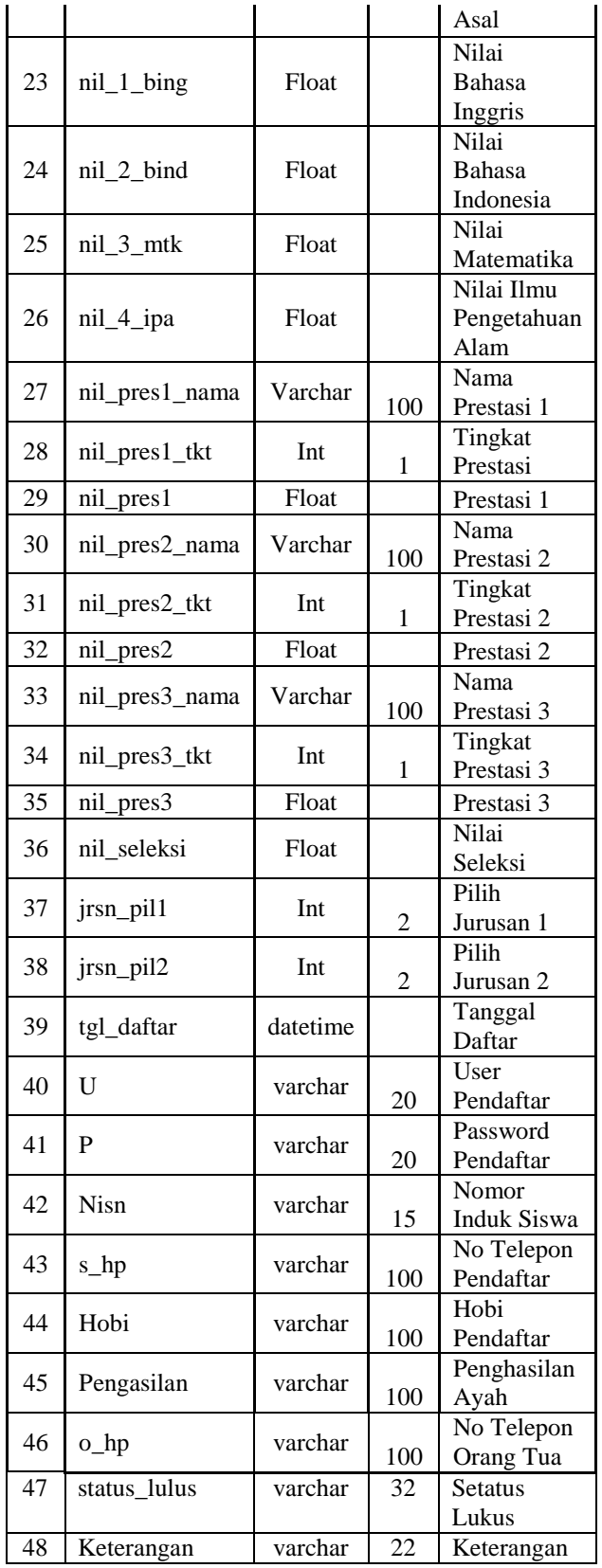

# 3. Tabel Agama

# **Tabel 4 Tabel Agama No Nama field Type Size Keterangan** 1 id\_agama Int 1 Id Agama

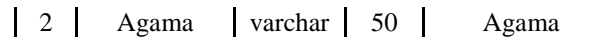

4. Tabel Jurusan

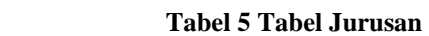

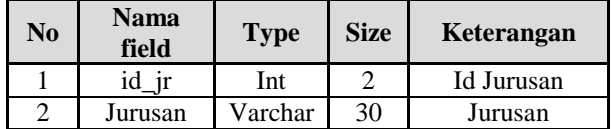

5. Tabe Pendidikan

**Tabel 6 Tabel Pendidikan**

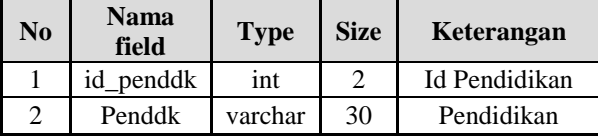

6. Tabel Pekerjaan

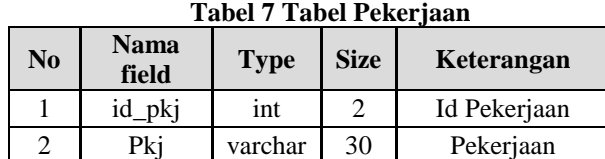

# 7. Tabel Beranda

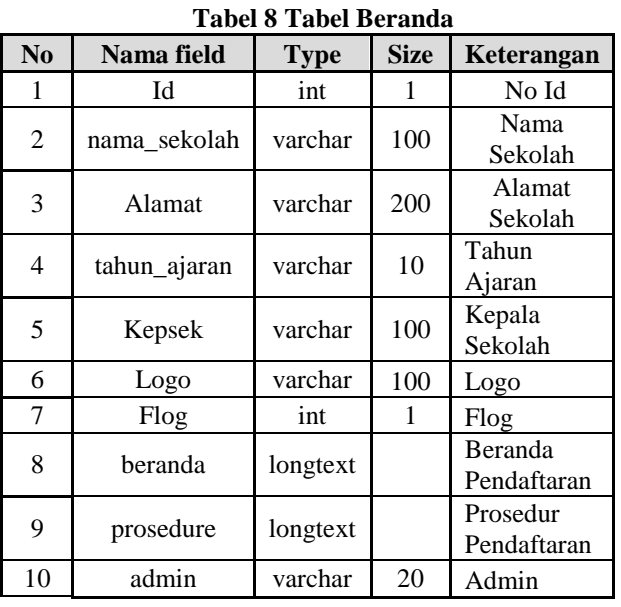

# 8. Tabel Sekolah

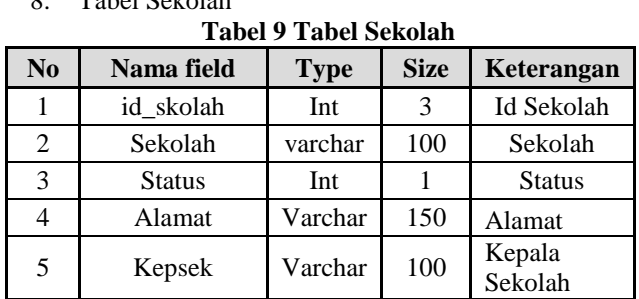

### **5.2 Tampilan Aplikasi**

Implementasi dari program merupakan kelanjutan dari tahap perancangan sehingga menjadi sebuah sistem/aplikasi yang nyata dan bisa digunakan seperti membuat desain *form* aplikasi, data *query*, dan daftar keluaran.

### **5.2.1 Halaman Utama**

### 1. Tampilan Halaman *Home*

Pada halaman utama terdapat kop sekolah, menu pendaftaran, lihat data pendaftar, informasi pendaftaran, login pendaftar, login administrator tersedia dan beranda kontak panitia pendaftaran serta alamat sekolah dan email sekolah.

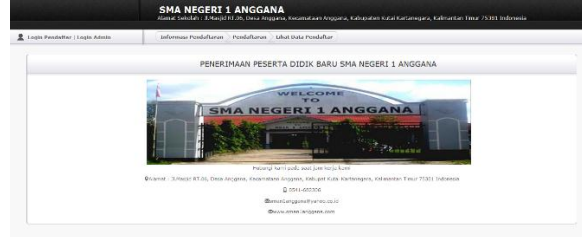

**Gambar 4 Halaman Home**

### 2. Tampilan Halaman Pendaftaran

Halaman pendaftaran pada halaman ini menampilkan from pendaftar dimana calon siswa baru harus mengisi data-data dengan lengkap terdiri dari fitur:

- 1) Data Siswa : NISN, Nama, Jenis Kelamin, Tempat dan Tanggal Lahir, Alamat, Status Anak, Anak Ke, Jumlah Sodara, Nomor Handphone, Hobi.
- 2) Data Orang Tua (Ayah dan Ibu) : Nama, Pendidikan, Pekerjaan, Penghasilan, Nomor Handphone.
- 3) Sekolah Asal : Nama Sekolah, Asal Skolah, Alamat Sekolah, Kepala Sekolah,

Tahun Lulus, No. Ijazah. Dapat dilihat pada gambar

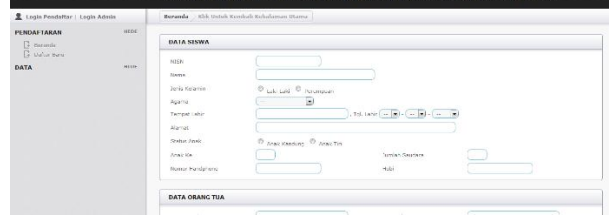

**Gambar 5 Halaman From Pendaftaran**

3. Tampilan Halaman Informasi Pendaftar

Halaman Informasi Pendaftaran menampilkan alur pendaftaran yang mana calon siswa mengikuti alur yang telah ada dan persyaratan calon pendaftar.

|                                                                                                    | <b>Informasi Pendaftar</b>                                                                                                    |  |
|----------------------------------------------------------------------------------------------------|----------------------------------------------------------------------------------------------------|--|
| Petunjuk Pengisian Form Pendaftaran<br>a. klik / tekan menu PliNDAFTARAN<br>b. Isliah biodata dengan lengkap dan benar<br>c. Kilk / tekan tombol DAFTAR                                                                                                    |                                                                                                    |  |
| rendaftar researta uidlic akan uimulal pada :<br>conferenced a line part - via part<br>compensation of 1, 204 limits - 204 limits<br>contentand is too lists - its lists                                                                                                    | HAIL CROS DASAITA (MER DISA mendaftaran pada tanggal 19-26 km 2017) dengan sahyal                                                                                                    |  |
| Persyarian Pendaftaran<br>5. Management of the continua and in the country that of a characteristic country and<br>2. Meaverablean percyclotain perchatteran andara tivis :<br>or Horst core and Horstell's Prostallian<br>ally breaken an air Whiter Mich that are 12 brand are<br>e, Ecrocopy Kami Keluarga it lembar | To Andreaners Associated Modernmenters Legislat André Conservationnelle des primers des programmentations sources and<br>c. Hotocoby Hurat Keterandan Hasil (Aan Ovoicí) varia diegalist z lettów denaka menyerzaka vana asia                                                                                                    |  |
| 1. Performance Kanton continuous classification for entrance.<br>by PAC FITE WATCH LAVAILIERS (2011 - 16 MISSAEL                                                                                                    | a. Homeling Barto Burd References Heber Service 1 Notes Chemica decora memoritakan saap ada<br>L. Kan Cann Nova van celusting bevold dat har Pros. Kansadzo Tinur ineaverzitan Nucli ha Mendaltar<br>APRIL BUZZE PENTRA PUS LUCAS PAŽYDIDIJO KATUJOANA ASKĪ ASKU UZVAS PENTRAS KARDONATAS LIPNUS.<br>Per lors de recentivas dal recenza "Plata" (Laboraziona farra dalla Perranea manca anno dal |  |

**Gambar 6 Halaman Informasi Pendaftar**

4. Tampilan Halaman Lihat Data Pendaftar

Halaman ini menampilkan data peserta didik yang telah lulus dan tidak lulus.

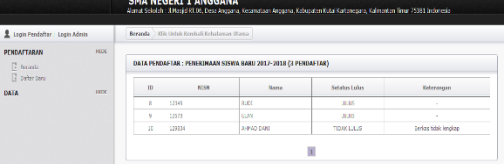

**Gambar 7 Halaman Lihat Data Pendaftar**

5. Tampilan Halaman *Login Administrator* dan *Login*  Pendaftar

Halaman ini digunakan untuk membagi hak akses sebagai administrator atau sebagai calon siswa.

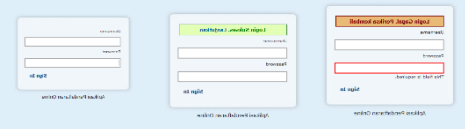

**Gambar 8 Halaman** *Login* **Admin**

### 6. Halaman Utama *Admin*

Halaman *utama admin* tampilan *beranda administrator* dan ada beberapa menu pilihan adalah :

- 1) Pendaftaran : Beranda.<br>2) Data : Lihat dat
- : Lihat data pendaftara dan Statistik pendaftar.
- 3) Referensi : Tabel Agama, Tabel jurusan, Tabel Pekerjaan, Tabel

Pendidikan, dan Tabel Sekolah Asal.

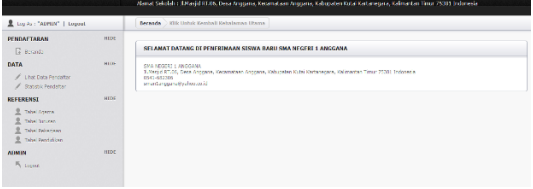

### **Gambar 9 Halaman Utama Admin**

### 7. Halaman Utama User

.

Halaman *utama user* di halaman utama user ada beberapa menu pilihan adalah menu beranda, edit data, dan cekat formulir.

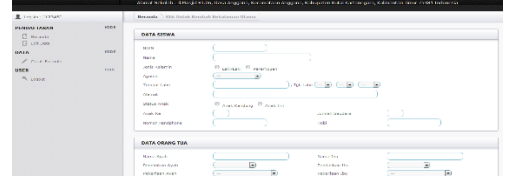

**Gambar 10 Utama Usser**

### 8. Halaman Cetak Formulir

Pada halamaan cetak ini, calon siswa baru dapat mencetak fomulir pendaftaran yang sudah diisi.

| <b>DATA PERDAFTAR</b>                                                                                                    |                                                                                                    |                                                                        |
|----------------------------------------------------------------------------------------------------|----------------------------------------------------------------------------------------------------|------------------------------------------------------------------------|
|                                                                                                    | <b>Draft</b>                                                                                                    | - -                                                                    |
| <b>Policitans</b>                                                                                                    | <b>Tenant</b>                                                                                                    |                                                                        |
| <b>Texas Diffus</b><br>12032-0034-0140990<br><b>MON</b><br>1.95365<br><b>COLLECT</b><br><b>Service</b><br><b>Sensibleron</b><br><b>Class Lab</b><br><b>Children Kollandi</b><br><b>BERTIN</b><br>Terror: Tennis Line<br>(September 2006-03-33)<br>- Comprante<br><b>Glazy of</b> | $\mathbb{E}[\cdot]$ . Province:<br><b>Green In Charlots 2772</b><br><b>New</b><br><b>Roch</b><br>5.800<br><b>Sento Moneta Profiles (Riferent</b><br><b>No</b><br>Mar. al<br><b>Counsel</b><br>Fleman |                                                                        |
| <b>Code Melioneer</b>                                                                                                    | <b>Interest</b>                                                                                                    | Cone                                                                   |
| <b>State Avenue</b><br><b>Link Online</b><br><b>Grand Kin</b><br>ò.<br><b>Send distances</b><br>n.<br><b>College</b><br>tens (vit)<br>- Gelt-Holly Hall 4<br>Fendalism Aven                                                                                                    | <b>MAGE</b><br>Silver Ferrit<br><b>Kill</b><br><b>Children</b>                                                                                                    | <b>IP</b><br>- F<br><b>Sudant color:</b><br><b>FTDINK</b><br>$56 - 36$ |
| <b>References Avenue</b><br>: Balance<br><b>News the</b><br>$1.34 - 6$<br><b>DRIVER</b><br><b>Excellent Inc.</b><br><b>CRTISLE Favor Tengan</b><br><b>February By</b>                                                                                                    |                                                                                                    | $68$ $60$                                                              |

**Gambar 11 Halaman Cetak Formulir**

## **6. KESIMPULAN**

Berdasarkan uraian dari bab-bab sebelumnya, maka dapat ditarik kesimpulan sebagai berikut :

- 1) Pembuatan aplikasi di bangun dengan bahasa pemrograman php, css, javascript, bootstrap, html dan mysql sebagai databasenya. Dari tahap waterfall mulai dari analisis, perancangan , implementasi, dan pengujian.
- 2) Dengan adanya aplikasi pendaftaran siswa baru secara online pada SMA Negeri 1 Anggana ini di harapka membantu para calon siswa yang ingin mendaftar sekolah tanpa harus datang kesekolah langung dan mengantri.

# **7. SARAN**

Berdasarkan dari hasil penelitian ini ada beberapa saran untuk berbagai pihak yang terkait, sebagai berikut :

- 1) Diharapkan dapat mengembangkan aplikasi ini dan semakin mempermudah sekolah maupun user dalam proses pendaftaran.
- 2) Diharapkan pendaftaran dapat di akses melalui sistem operasi android.
- 3) Diharapkan dapat menambahkan sistem tes secara online dari sistem yang sudah ada.
- 4) Diharapkan dapat menambahkan fitur-fitur (cetak kartu ujian dan tes secara online) lain untuk pengembangan lebih lanjut dari *website* ini.

Demikian kesimpulan dan saran yang penulis kemukakan semoga bermanfaan bagi semua pihak.

### **8. DAFTAR PUSTAKA**

- Ardhana, Kusuma, 2010, *Kupas Tuntas Database Server 2008 Juta*. Jakarta : Mediakita.
- DEPDIKBUD01. (2012). *Sesi Pendaftaran Siswa Baru*. Retrieved 7.4 2014, from http: //elib.unikom.ac.id/download.php?id=21239.
- Riyadi, Donna. 2016. *Aplikasi Pendaftaran Peserta Didik Baru SMP AL-Axhar Syifa Budi Samarinda Berbasis Web* : STMIK WICIDA Samarinda.
- Kadir, Abdul. 2011. *Buku Pintar JQuery* dan *PHP*. Yogyakarta : MediaKom.
- M.Supriansyah. 2015. *Aplikasi Pendaftaran Siswa Baru Pada SMP Negeri 7 Samarinda Berbasis Web* : STMIK WICIDA Samarinda.

Nata. 2008. *http: //www.pasarpengetahuan.com/2016/10/pengertiansiswa-menurut-para ahli.html*.

- Peranginangin, Kasiman. 2007. *Aplikasi Web Dengan PHP* dan *MySQL.* Yogyakarta : ANDI.
- Sofiyanti, Rani. 2016. *Aplikasi Penerimaan Siswa Baru Berbasis Website* :STMIK WICIDA Samarinda.
- Suyanto, Asep. 2007. *Web Design Theory and Practices*. Yogyakarta : ANDI.
- Yuhefizder. 2013. *Mudah Membangub Web Profil Multibahasal*. Jakarta : PT Elex Media Komputindo.

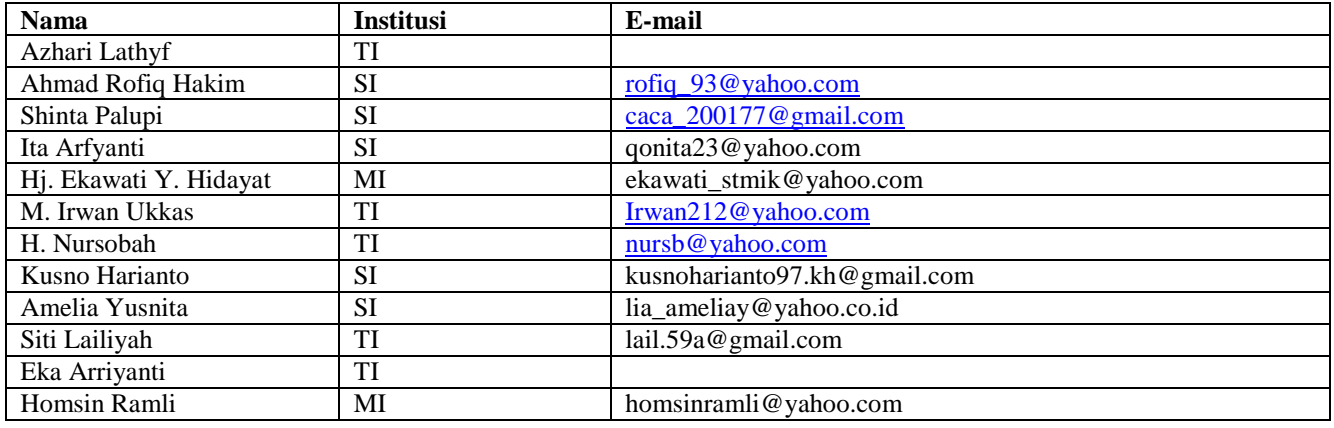

# **DAFTAR NAMA DOSEN STMIK WIDYA CIPTA DHARMA SAMARINDA**

Andreas Hery Prasetyo, 2010, *Cepat Kuasai PHP dan MySQL*, Yogyakarta : Andi.

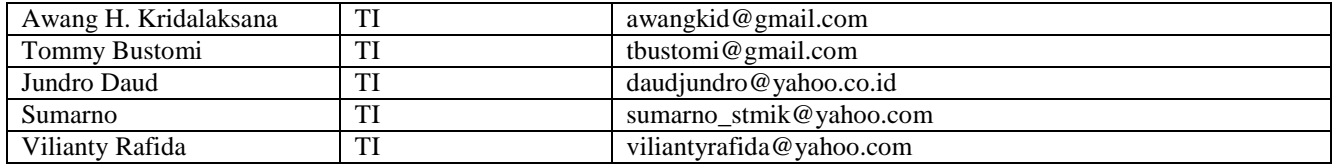

# **DATA Kampus:**

STMIK Widya Cipta Dharma Jl. M. Yamin No. 25, Samarinda, 75123 Kalimantan-Timur